### **Creating a Course and Sections in Destiny One**

v1 Created 05/28/2020

#### **Introduction**

Creating a course in Destiny One is a simple step by step process. This job aid will walk you through the basics of creating the master course and course sections, as well as creating a schedule block, assigning a tuition amount, and other small nuances pertaining to course creation.

Depending on your role within Destiny, you may be able to move a course through the various stages of creation yourself (Initiated, proposed, etc.), or it may need to be reviewed by separate people during each of the various stages. This document only focuses on the creation of a course from proposed through final approval; it does not address the steps needed to complete approvals and/or denials through the Task Management module.

#### **Overview**

- I. Initiate a New Course
- II. Propose a Course
- III. Approve a Course
- IV. Propose a New Section
- V. Approve a Section

### **I. Initiate a New Course**

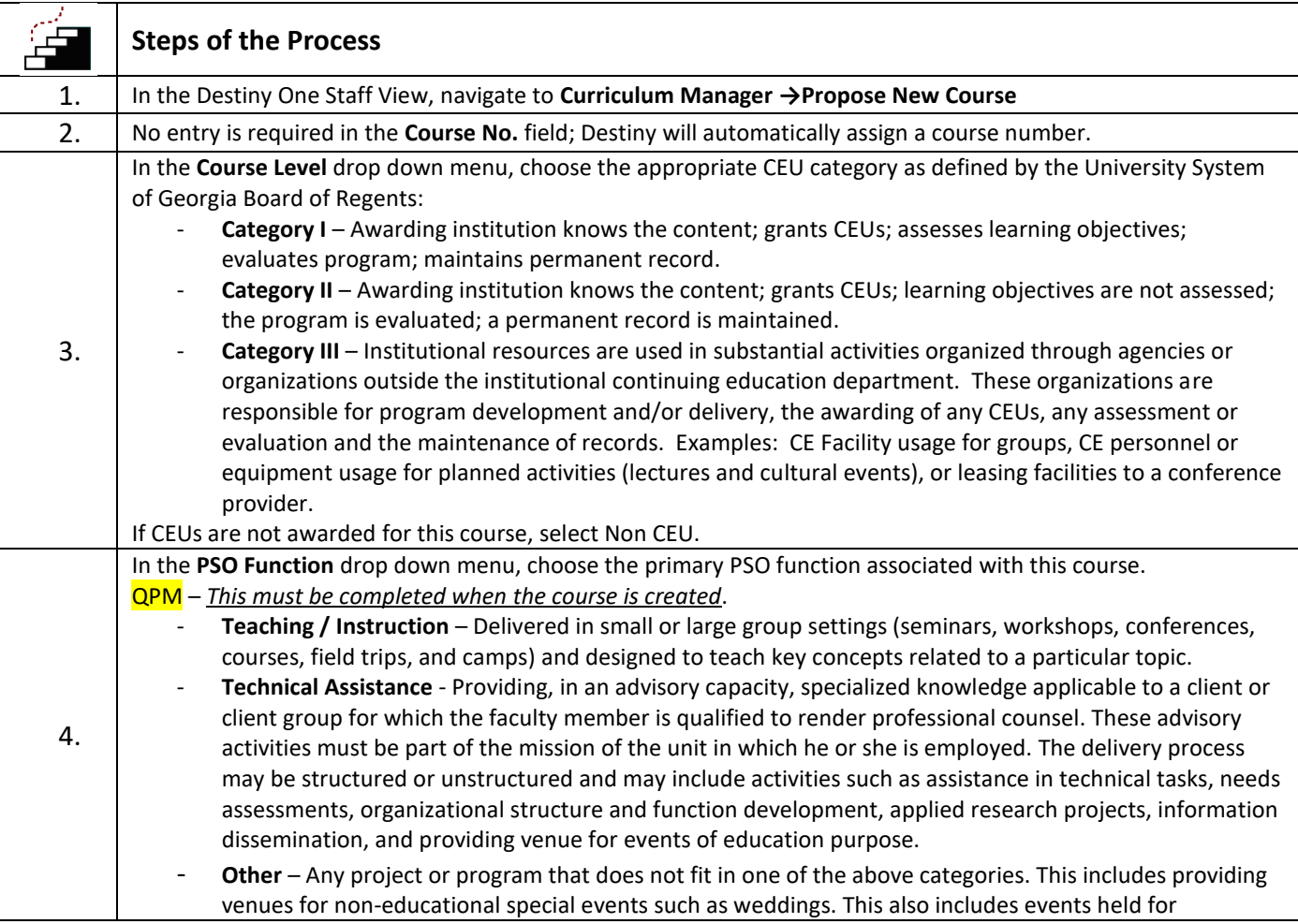

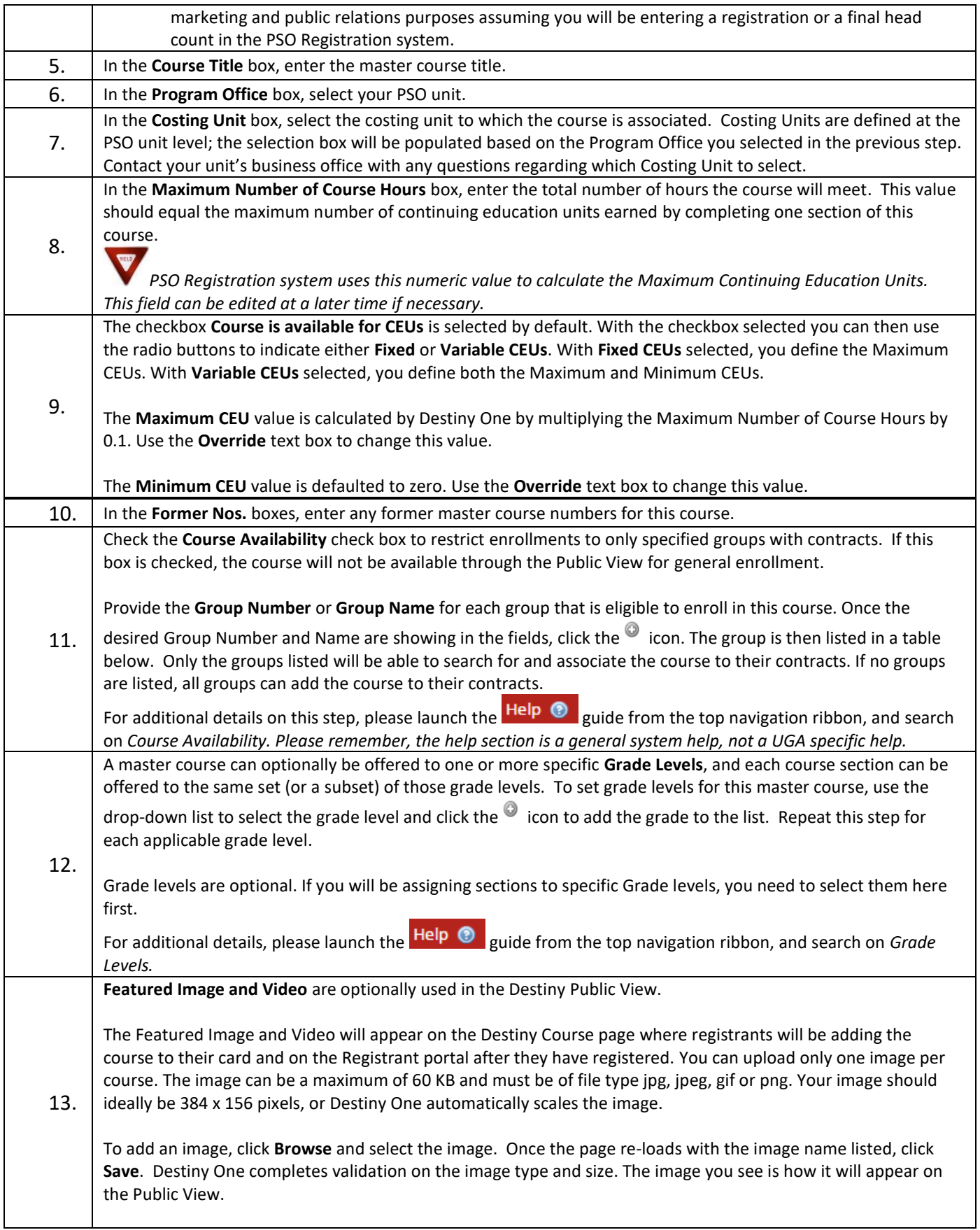

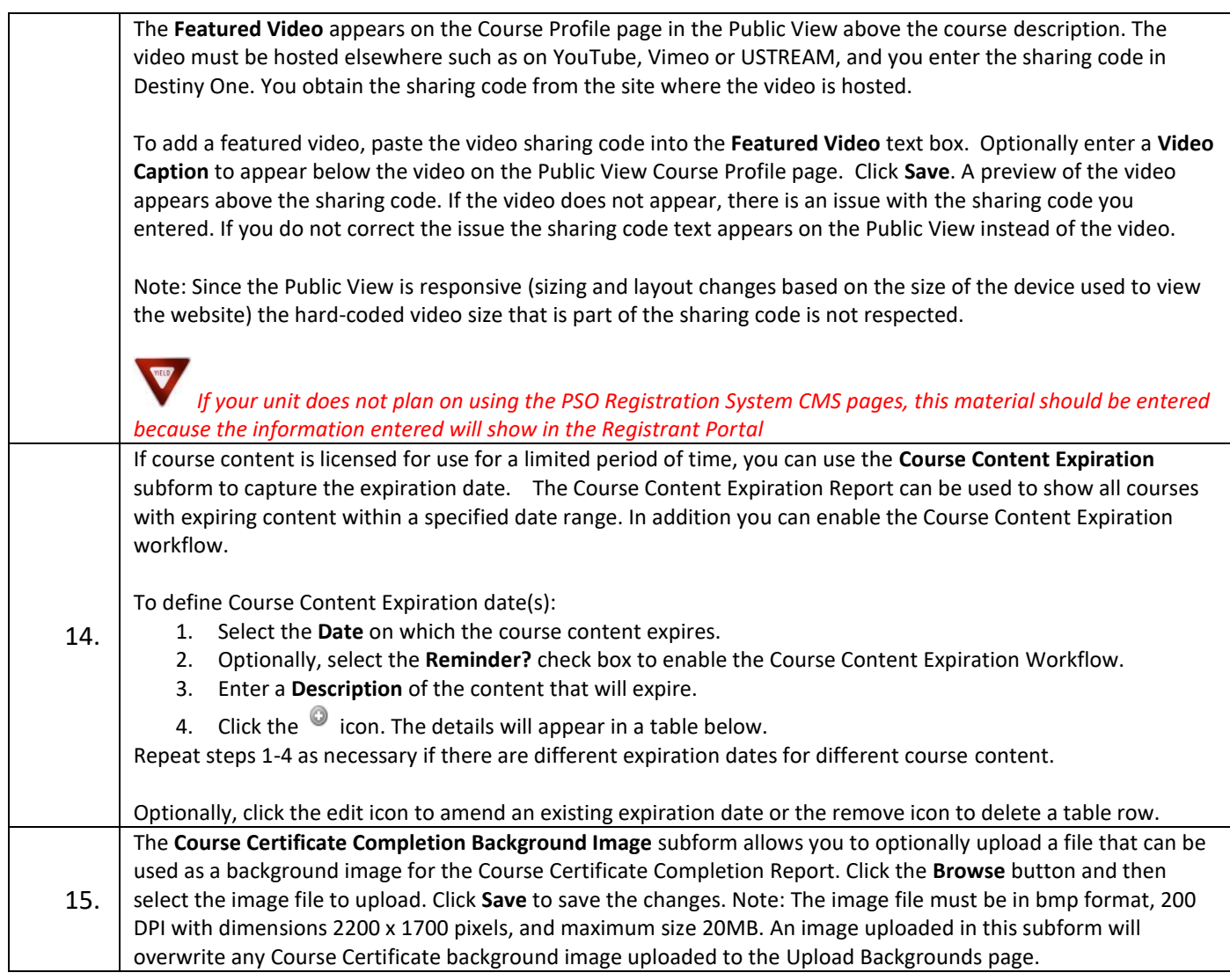

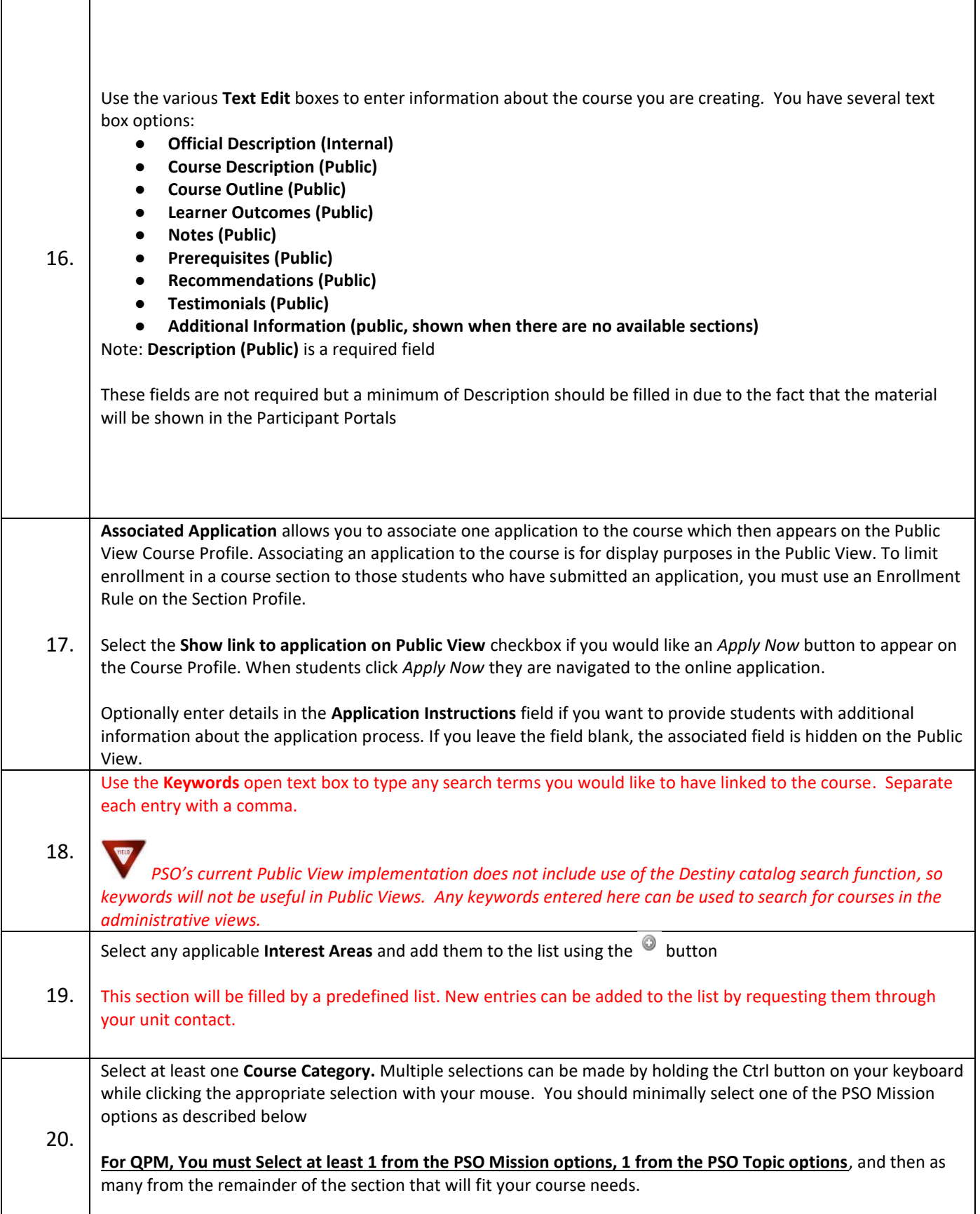

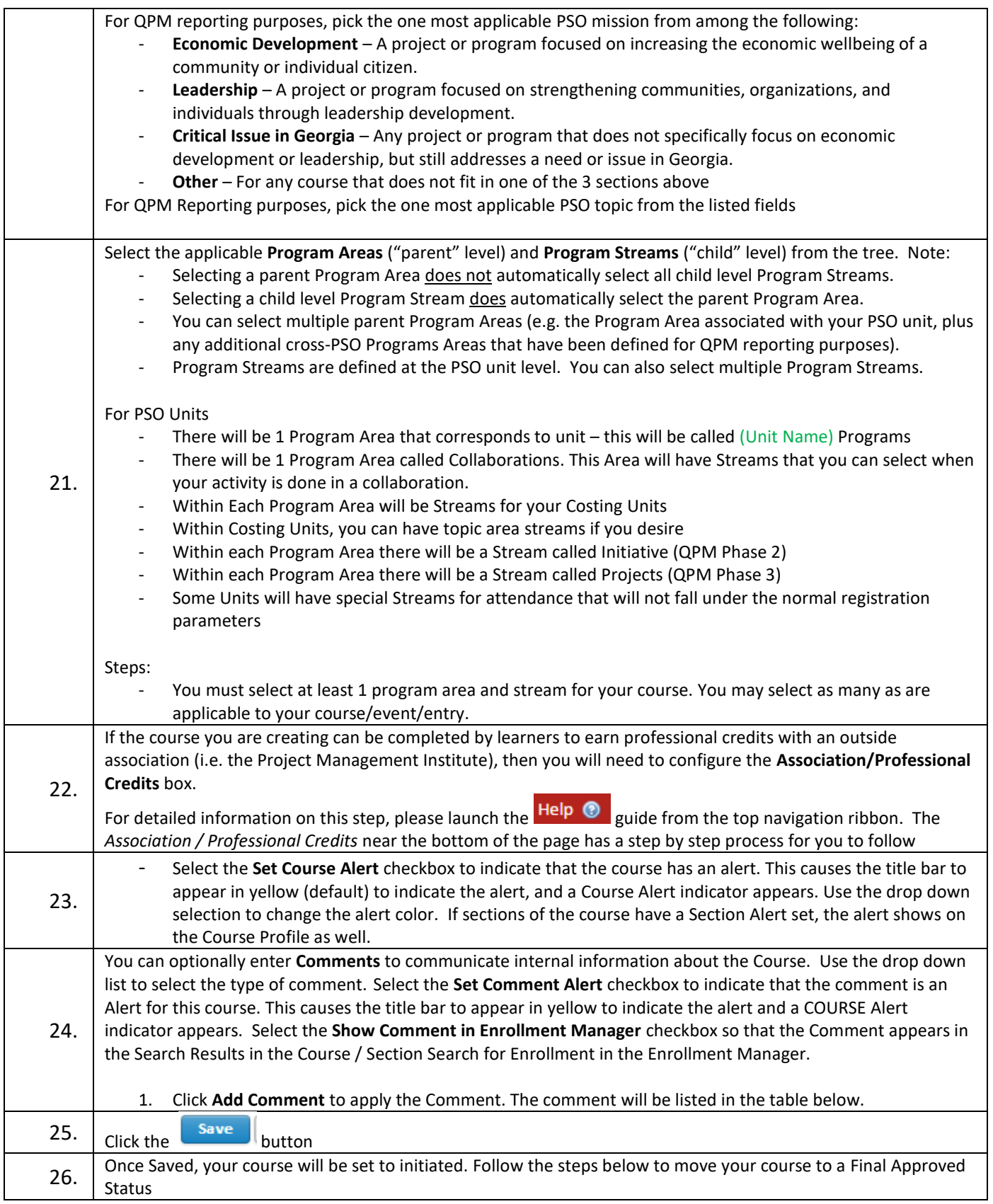

# **II. Propose a Course** *– Moving your Course to Final Approval*

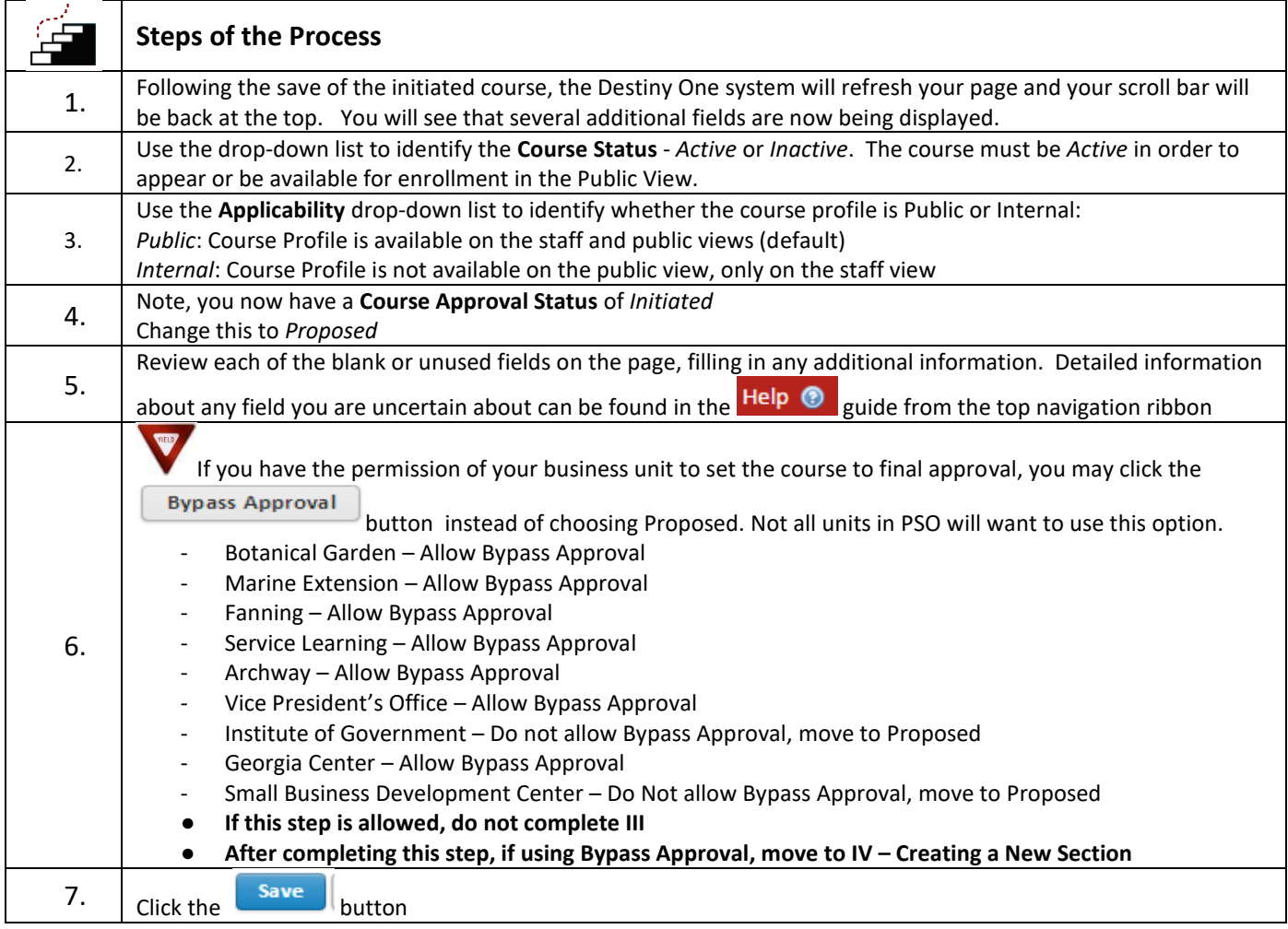

# **III. Approve a Course** *– Based on Unit Needs*

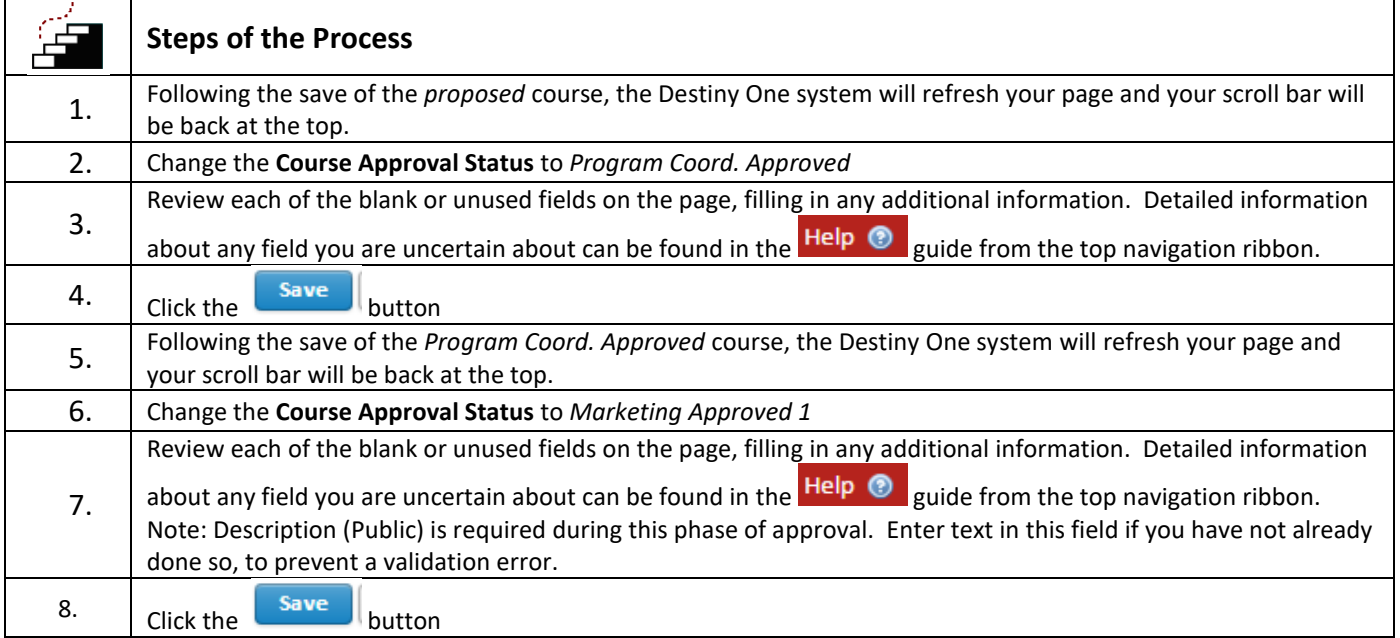

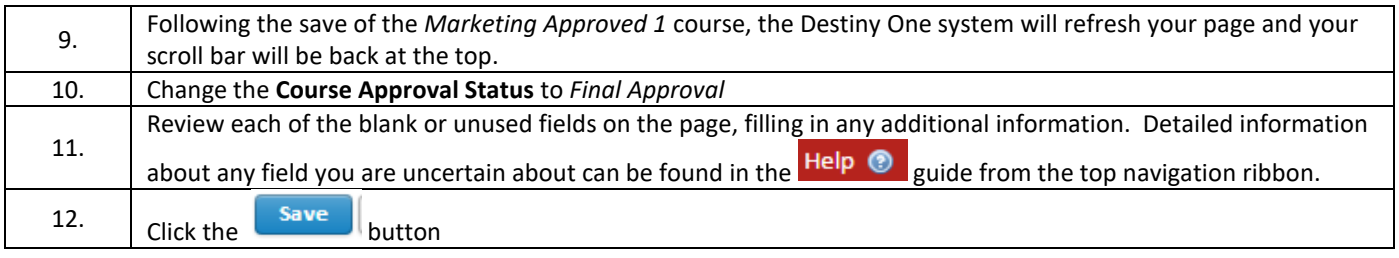

## **IV. Propose a New Section**

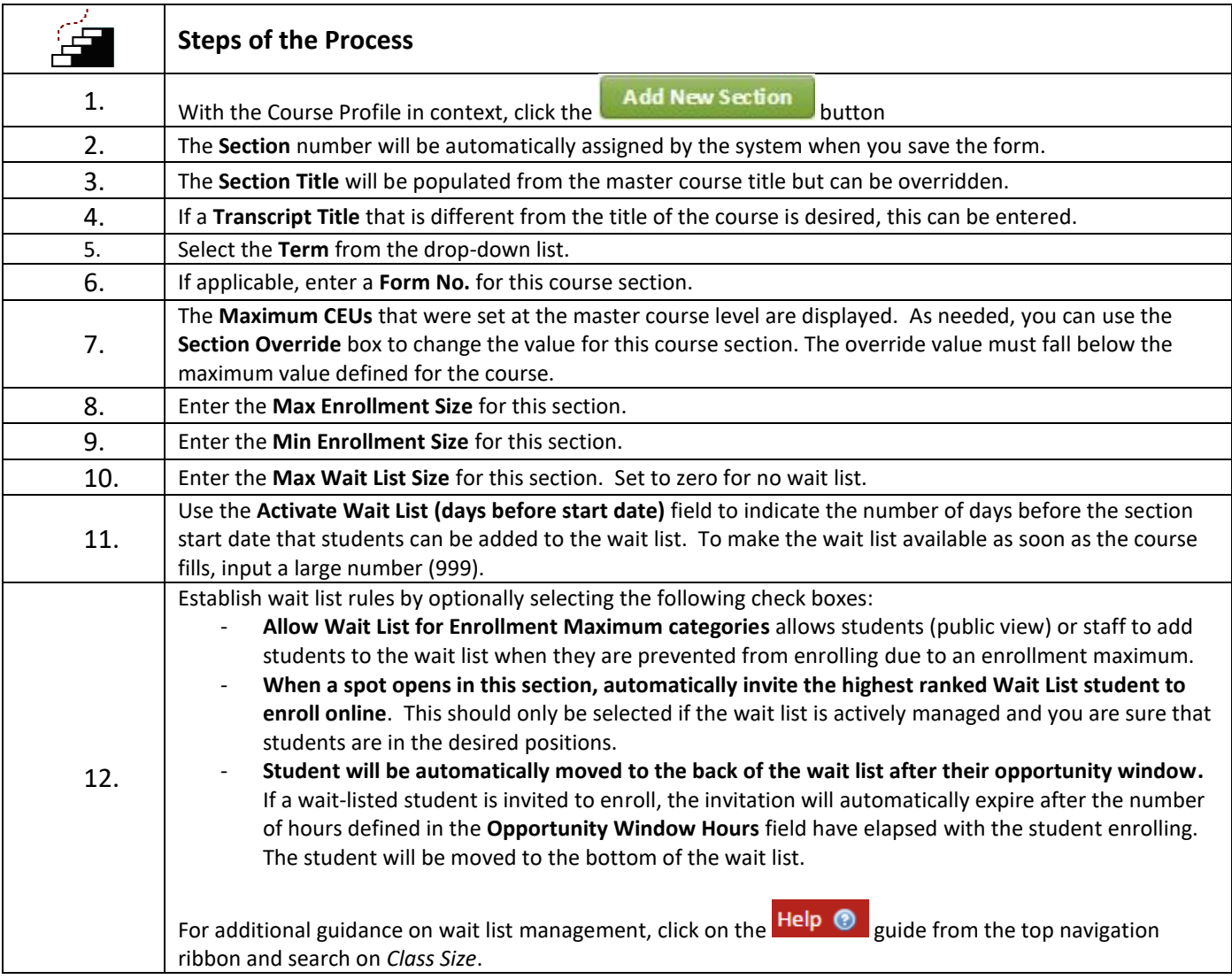

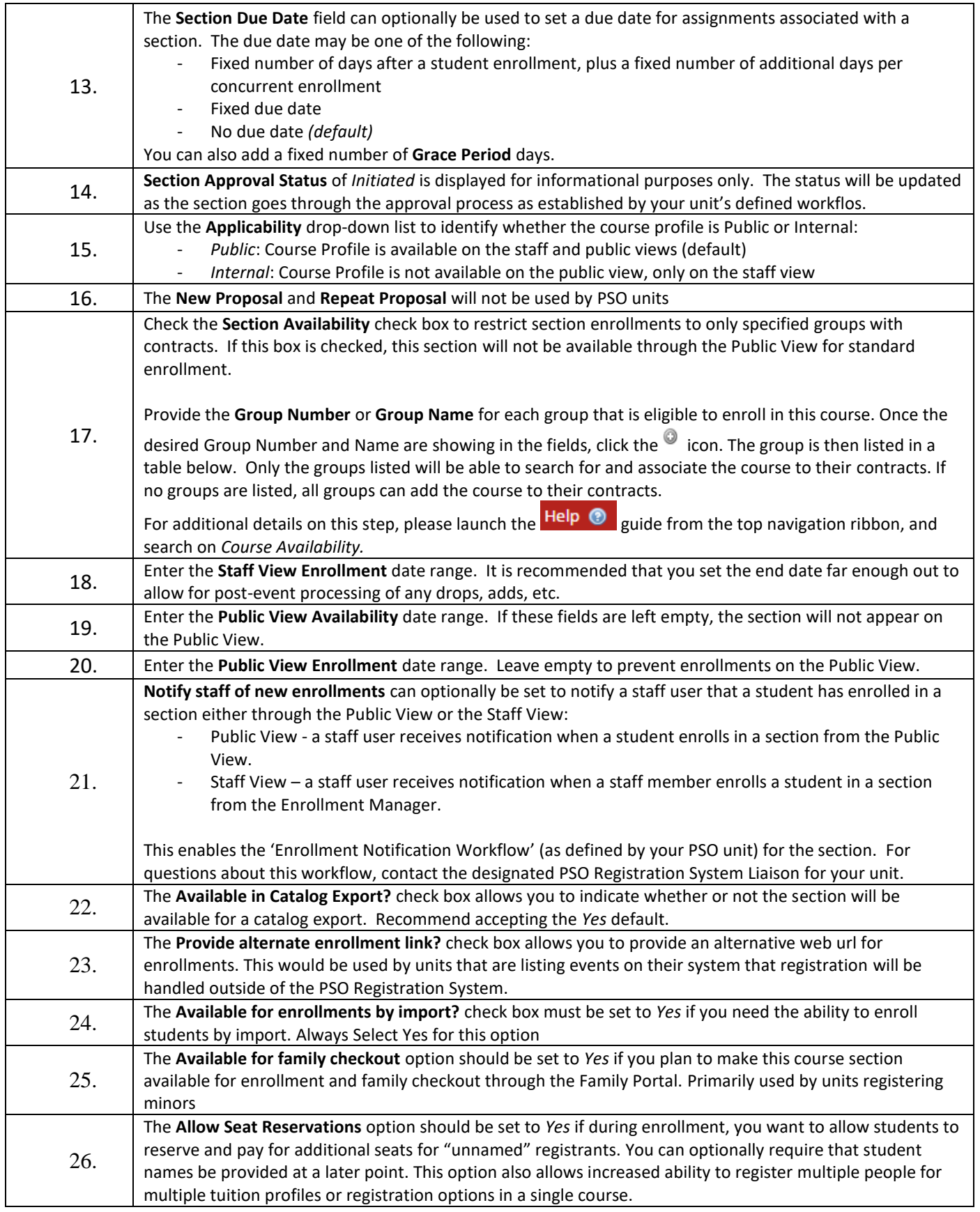

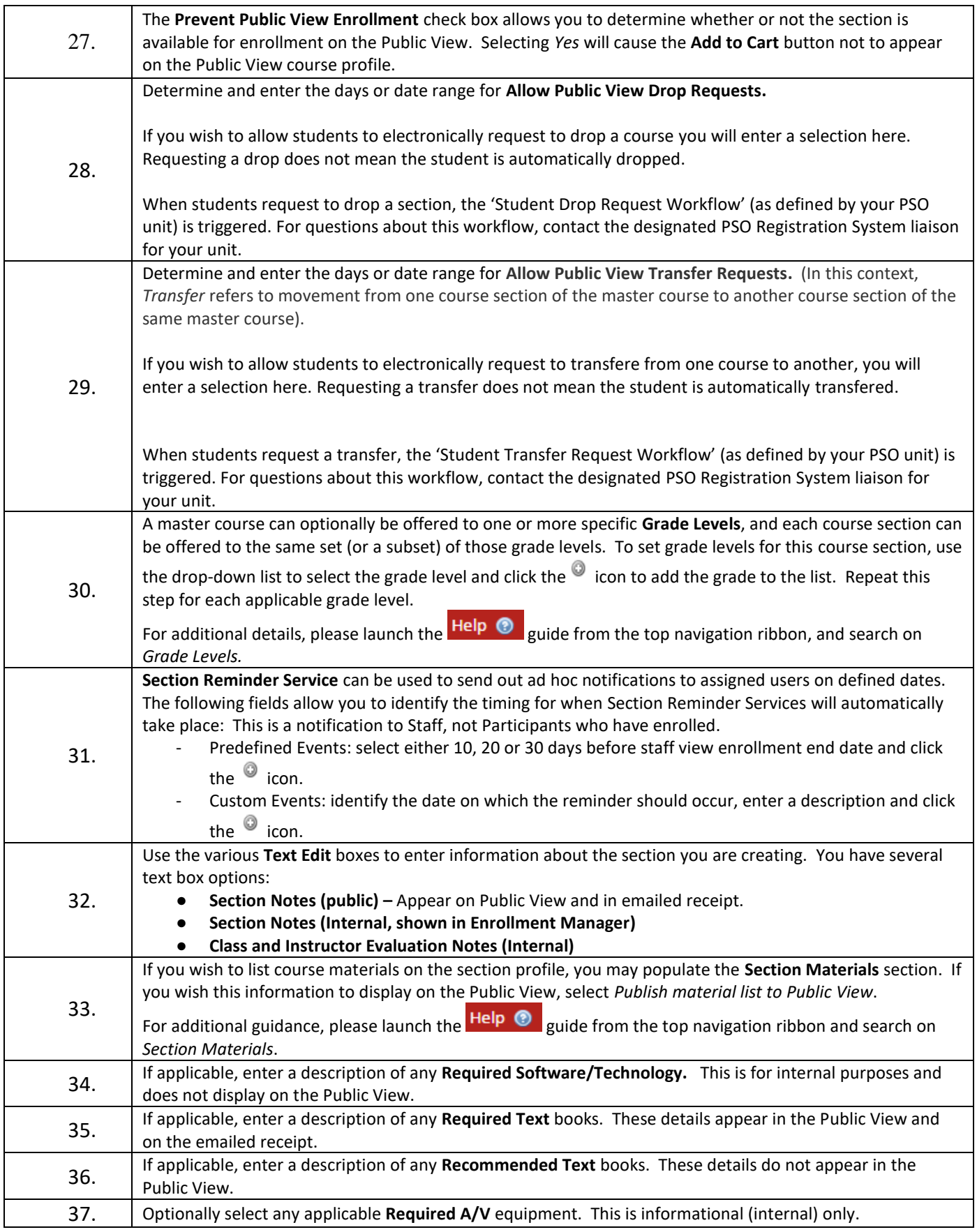

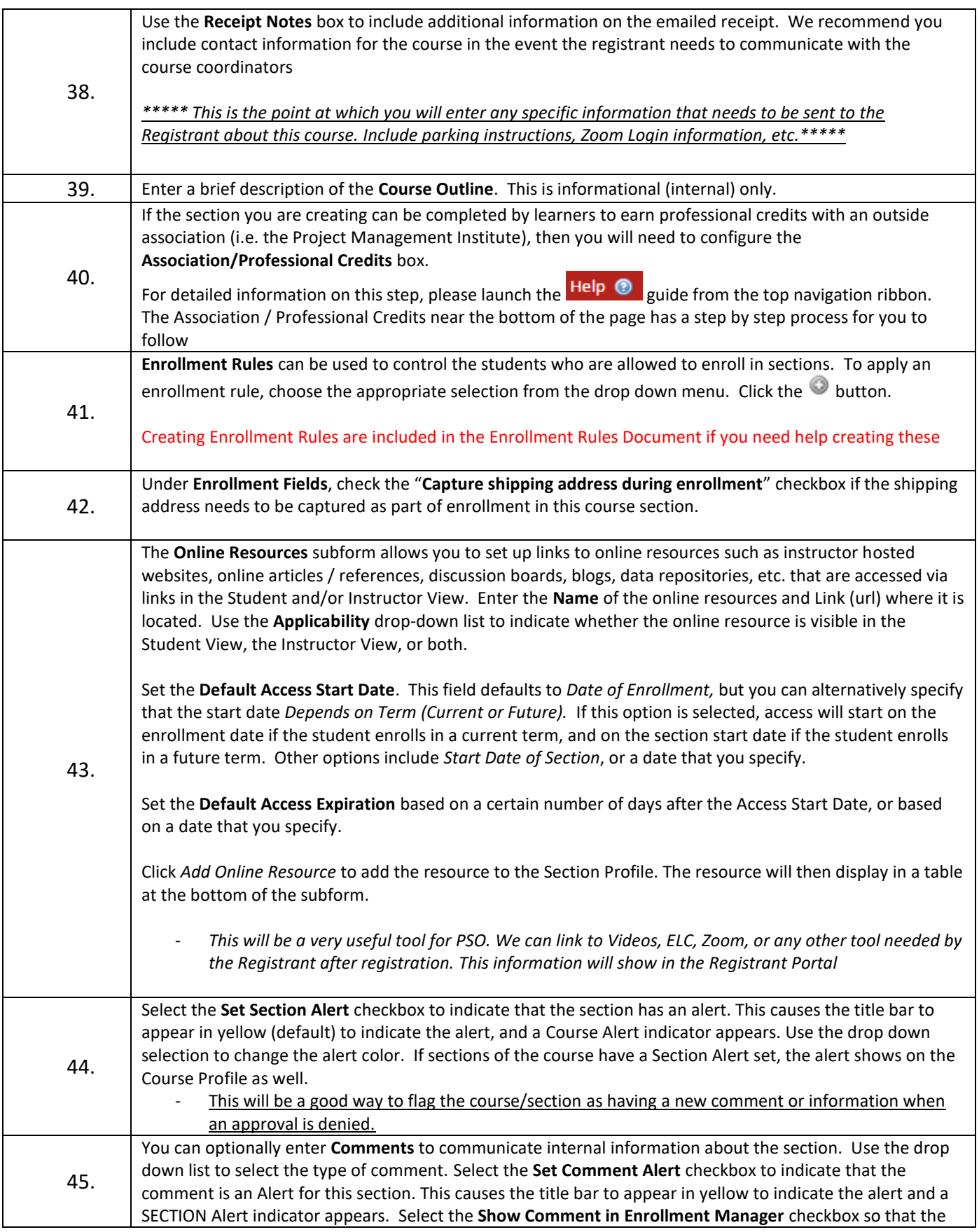

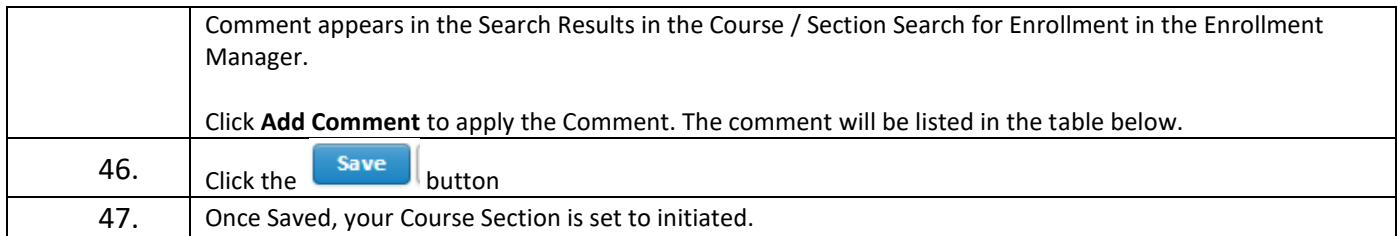

## **V. Approve a Section**

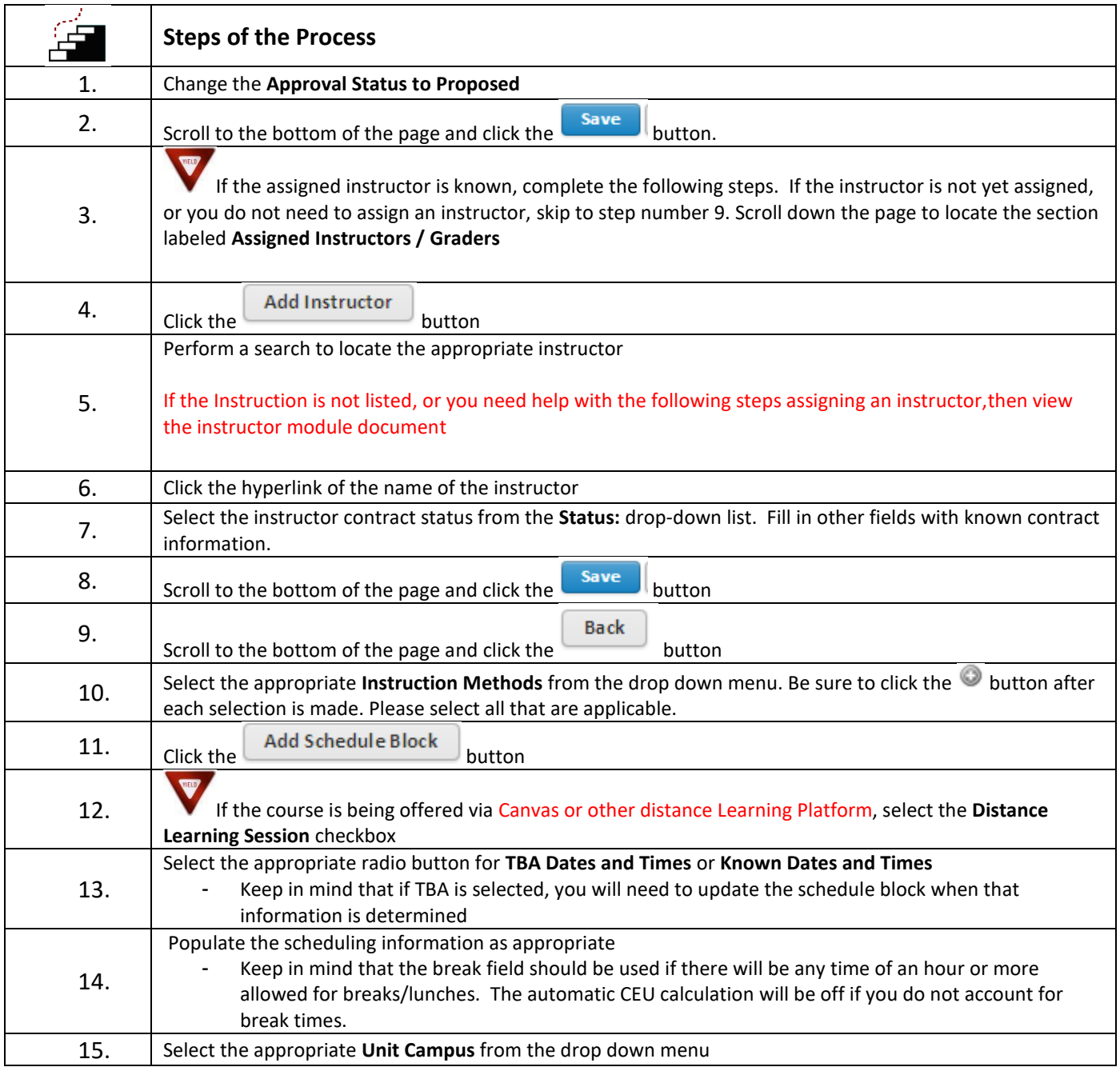

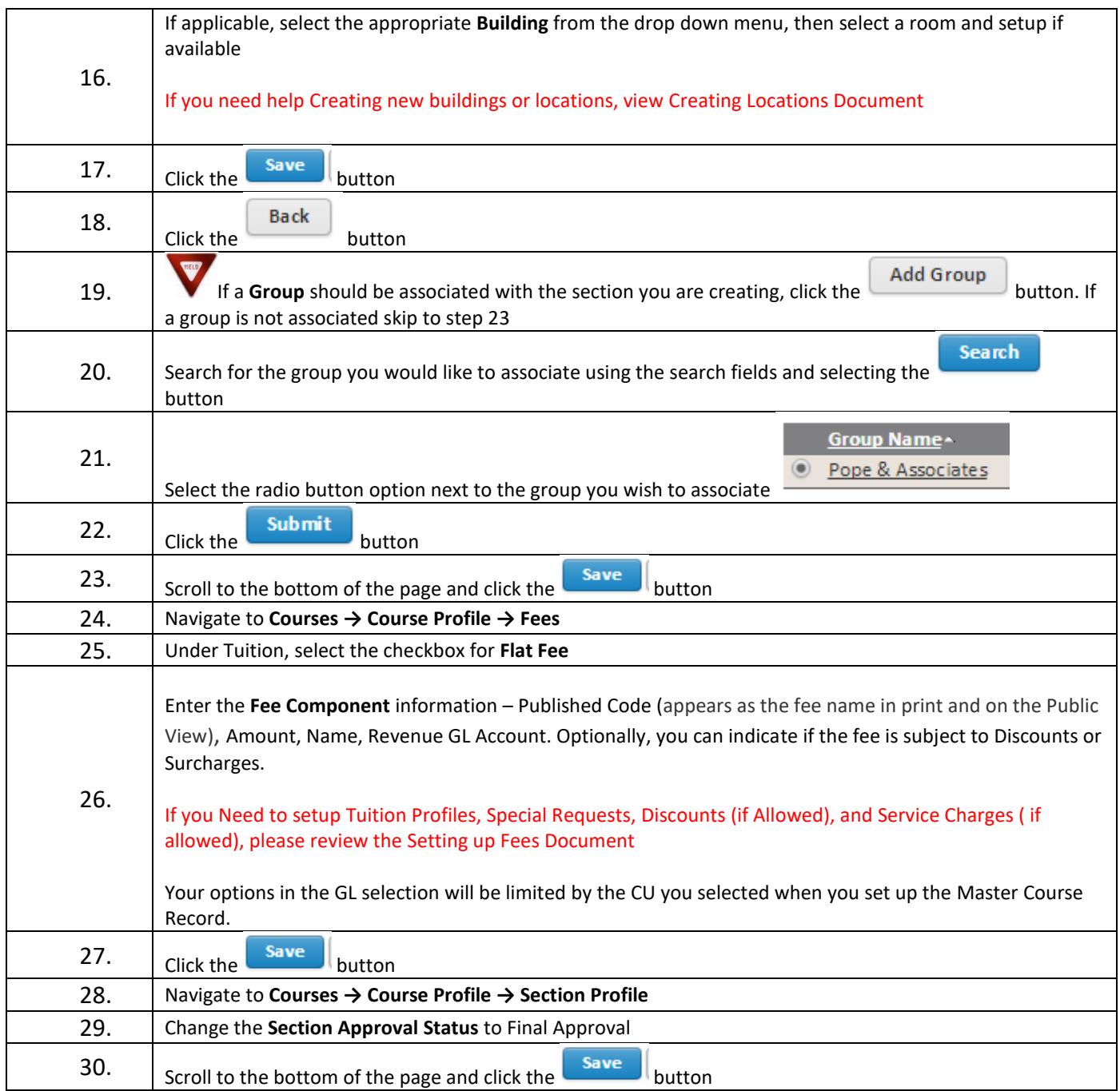

### **Version History**

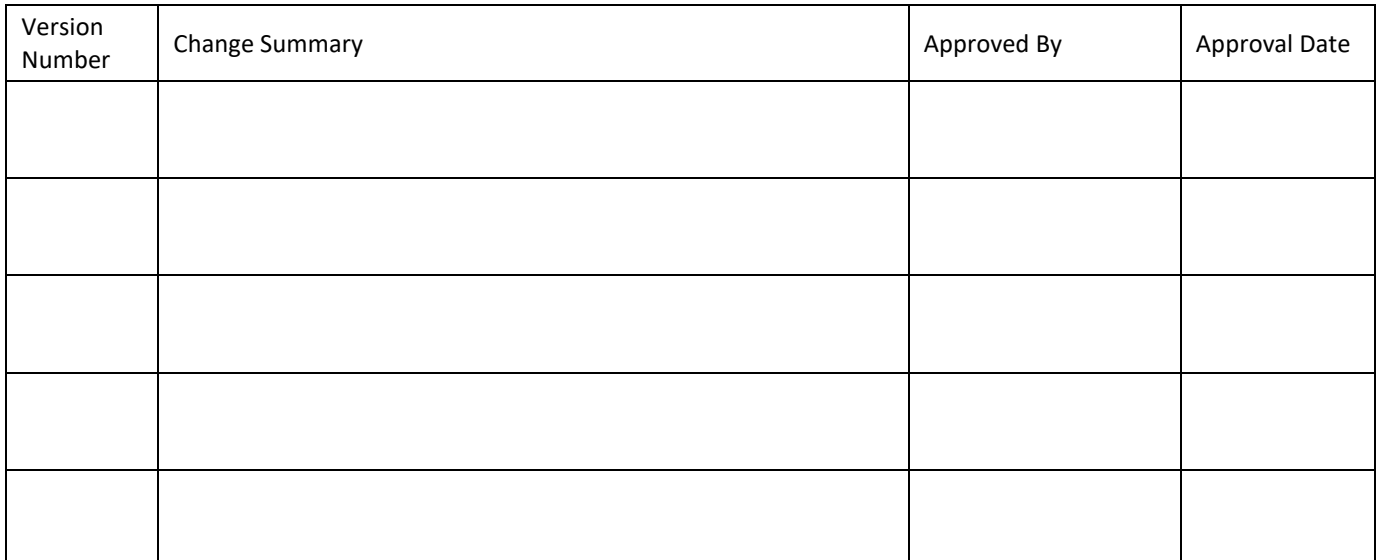